# TANGO software

## **GUÍA DE IMPLEMENTACIÓN**

### **TESORERIA**

*Parametrización contable*

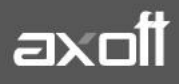

#### **PARAMETRIZACION CONTABLE**

Si en **Procesos generales | Datos contables | Herramientas para integración** contable indicó que integra con el módulo Tango Astor Contabilidad (mediante la opción Selección de Módulo Contable a Utilizar) los módulos utilizarán directamente las cuentas contables, auxiliares contables, tipos de asientos y reglas de apropiación definidas en el módulo Procesos generales.

Al acceder a **Tesorería | Archivos | Parametrización contable**, deberá definir la configuración contable asociada a las cuentas y comprobantes del módulo.

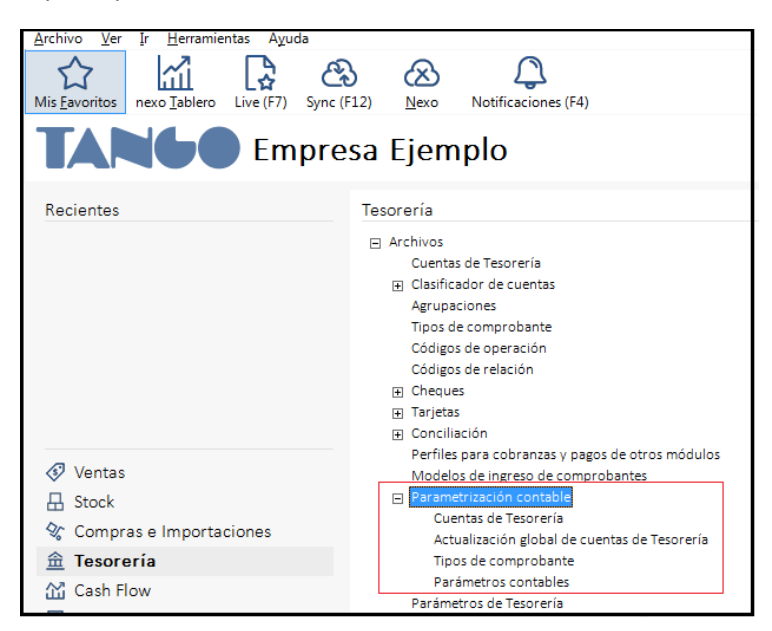

#### **1- PARÁMETROS CONTABLES**

Acceda a **Tesorería | Archivos | Parametrización contable | Parámetros contables** para definir los parámetros contables de uso exclusivo en el módulo. Éstos son de aplicación opcional y en caso de definirlos, serán propuestos por defecto por el sistema en los distintos procesos.

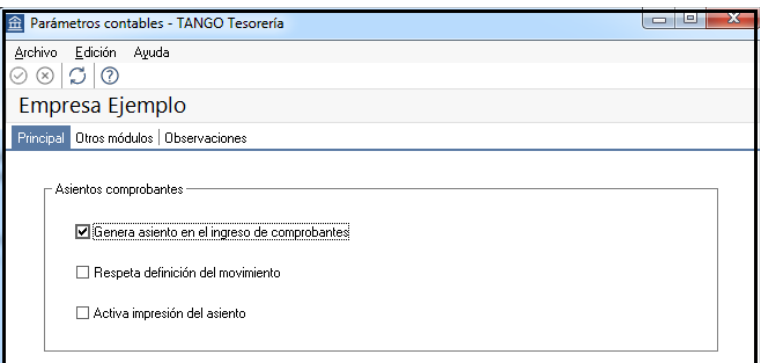

**Genera asiento en el ingreso de comprobantes**: por defecto este parámetro está desactivado. Al activarlo afecta a los comprobantes que generan asiento. En caso de desactivarlo se deberá generar el asiento desde el proceso Generación de asientos contables de Tesorería.

**AXOFT ARGENTINA S.A.** Cerrito 1186 Piso 2º - CP C1010AAX Buenos Aires – Argentina [www.axoft.com](http://www.axoft.com/)

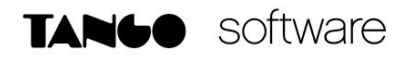

**Respeta definición del movimiento**: por defecto este parámetro está activado, y afecta a los comprobantes que generan asiento. Significa que no es posible modificar la estructura del asiento con respecto al movimiento de Tesorería, no se podrán agregar o eliminar líneas del asiento ni podrá modificar los importes. Sólo podrá cambiar una cuenta contable por otra, si la cuenta de Tesorería así lo permite y se podrá modificar el detalle de auxiliares.

**Activa impresión del asiento**: por defecto este parámetro está desactivado. En caso de activarlo, podrá realizar la impresión del asiento del comprobante.

Desde la solapa **Otros Módulos** define la modalidad de trabajo para la generación de asiento contable asociado a comprobantes que se realizan desde los módulos Ventas y Compras.

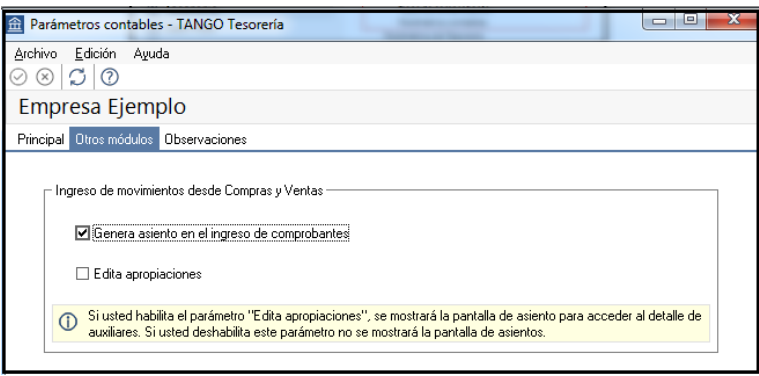

**Genera asiento en el ingreso de comprobantes**: por defecto este parámetro está desactivado. Al activarlo afecta a los comprobantes que generan asiento. En caso de desactivarlo se deberá generar el asiento desde el proceso [Generación de asientos contables de Tesorería.](mk:@MSITStore:C:/Program%20Files/Evolucion7/Cliente/Aplicaciones/SB.CHM::/generacionasientoscontables_sb.htm)

**Edita apropiaciones**: por defecto la cuenta de Tesorería completará sus apropiaciones de acuerdo a su parametrización en la cuenta de Contabilidad, en caso de estar activo este parámetro, este dato será editable.

#### **2- TIPOS DE COMPROBANTES**

Desde **Tesorería | Archivos | Parametrización contable | Tipos de comprobante** puede definir el comportamiento contable de cada uno de los tipos de comprobantes del módulo.

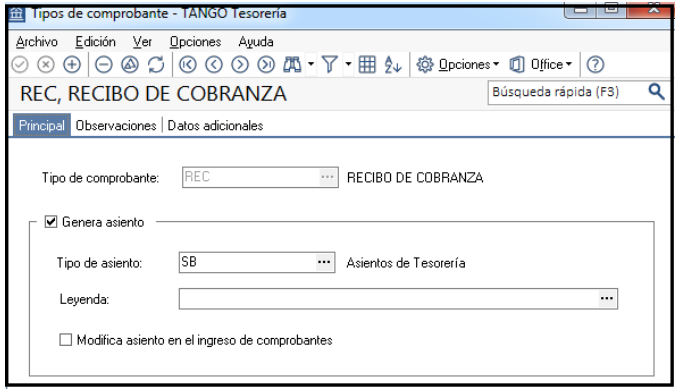

**AXOFT ARGENTINA S.A.** Cerrito 1186 Piso 2º - CP C1010AAX Buenos Aires – Argentina [www.axoft.com](http://www.axoft.com/)

**TANGO CENTRO DE CLIENTES** Cerrito 1214 - CP C1010AAZ Buenos Aires – Argentina +54 (011) 5031-8264 - +54 (011) 4816-2620

**SOPORTE TÉCNICO** Mesa de ayuda: +54 (011) 5256-2919 [servicios@axoft.com](mailto:servicios@axoft.com) Lunes a viernes de 8:30 a 18:30 hs.

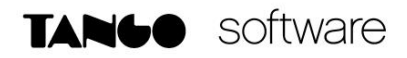

**Tipo de Comprobante:** seleccione un tipo de comprobante de Tesorería para indicar su configuración contable.

**Genera asiento**: por defecto aparece activado, indicando que el comprobante va a generar un asiento.

**Tipo de asiento**: este parámetro es obligatorio si el comprobante se configuró para que genere asiento. Seleccione un tipo de asiento (de los definidos en el módulo Procesos Generales-Datos Contables-Tipo de Asientos y habilitados para el módulo Tesorería).

**Leyenda:** es un concepto que se muestra en el asiento. Una vez seleccionado el tipo de asiento, desde aquí se pueden seleccionar uno de todas las leyendas asociadas al tipo de asiento seleccionado.

**Modifica asiento en el ingreso de comprobantes**: active este parámetro para permitir editar el asiento en el momento de ingresar el comprobante.

#### **3- CUENTAS DE TESORERIA**

En **Tesorería | Archivos | Parametrización contable | Cuentas de** Tesorería puede relacionar las cuentas de Tesorería con las cuentas y auxiliares contables; las cuales serán utilizadas en la generación de asientos contables.

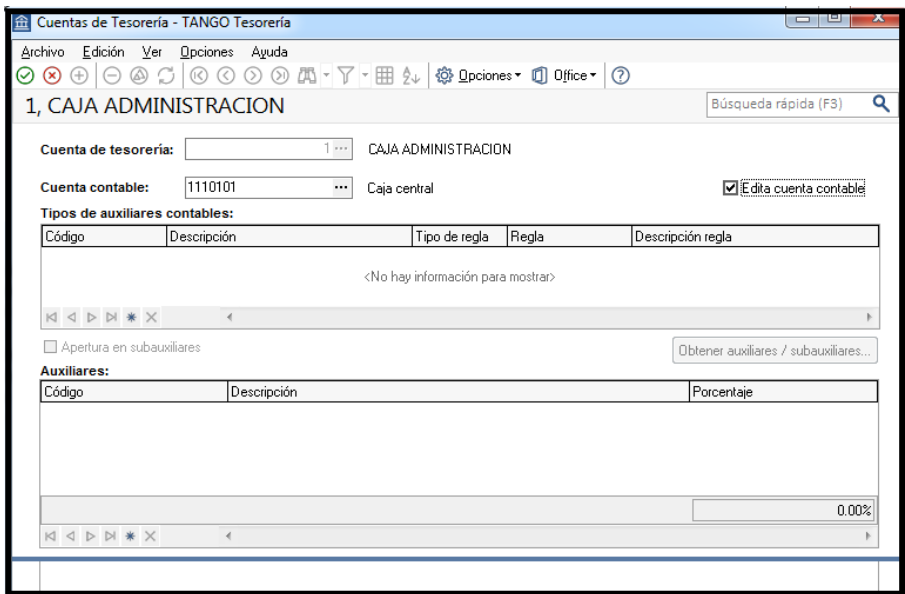

El parámetro Edita Cuenta actúa en conjunto con el parámetro Respeta la definición del movimiento, definido en Parámetros Contables.

- Si tiene activo el parámetro Edita cuenta podrá seleccionar otra cuenta para el renglón
- Si no tiene activo el parámetro Edita cuenta, sólo completar auxiliares de la cuenta que viene por defecto.

**AXOFT ARGENTINA S.A.** Cerrito 1186 Piso 2º - CP C1010AAX Buenos Aires – Argentina [www.axoft.com](http://www.axoft.com/)

**TANGO CENTRO DE CLIENTES** Cerrito 1214 - CP C1010AAZ Buenos Aires – Argentina +54 (011) 5031-8264 - +54 (011) 4816-2620

**SOPORTE TÉCNICO** Mesa de ayuda: +54 (011) 5256-2919 [servicios@axoft.com](mailto:servicios@axoft.com) Lunes a viernes de 8:30 a 18:30 hs.

#### **4- MODELOS DE INGRESO DE COMPROBANTES (Opcional)**

En **Tesorería | Archivos | Modelos de ingreso de comprobante**s puede definir prototipos o modelos de ingreso, que luego pueden ser utilizados en el ingreso de comprobantes en el módulo Tesorería. Ellos agilizan y facilitan el ingreso, ya que permiten configurar valores por defecto para los distintos datos del encabezado como de los renglones de los movimientos.

En la solapa Parámetros Contables cuenta con los siguientes parámetros:

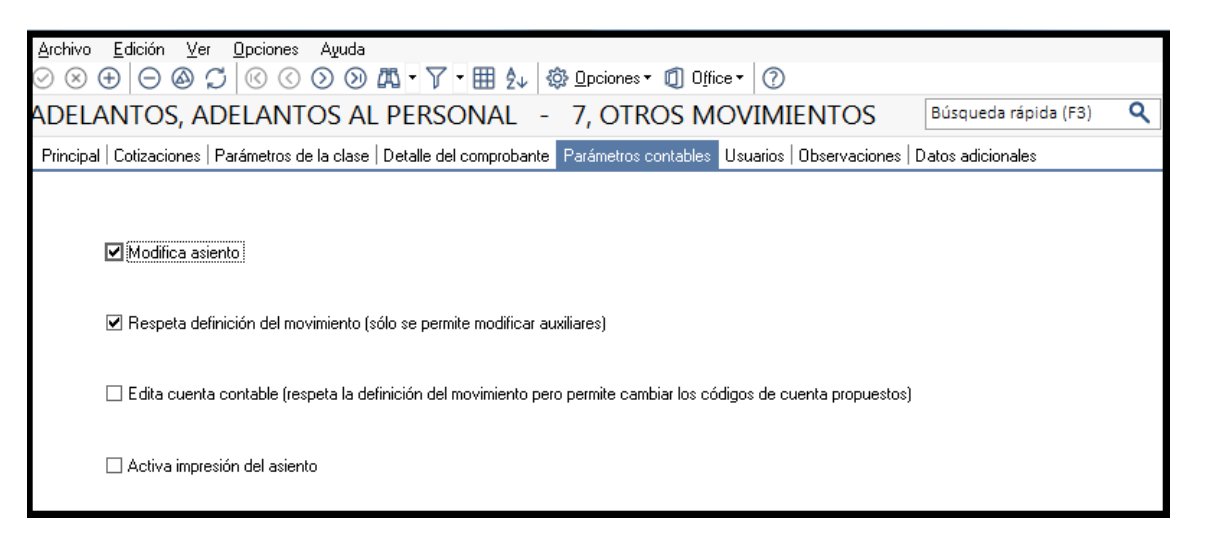

**Modifica asiento en el ingreso de comprobantes**: si activa este parámetro podrá editar el asiento en el momento de ingresar el comprobante.

**Imprime asiento en el ingreso de comprobantes**: por defecto este parámetro está desactivado. En caso de activarlo, podrá realizar la impresión del asiento del comprobante.

Si usted permite la modificación del asiento en el ingreso de comprobantes, podrá configurar además los siguientes ítems:

**Respeta la definición del movimiento**: Este parámetro sólo permite modificar los códigos de cuenta. No es posible agregar o borrar renglones del movimiento ni modificar importes.

**Edita cuenta contable del asiento:** El parámetro Edita Cuenta actúa en conjunto con el parámetro Respeta la definición del movimiento, definido en Parámetros Contables.

- Si tiene activo el parámetro Edita cuenta podrá seleccionar otra cuenta para el renglón
- Si no tiene activo el parámetro Edita cuenta, sólo completar auxiliares de la cuenta que viene por defecto.